## **东南大学全职博士后进二站材料清单**

(以下材料,按顺序用长尾夹夹好即可,<mark>切勿装订</mark>!!!)

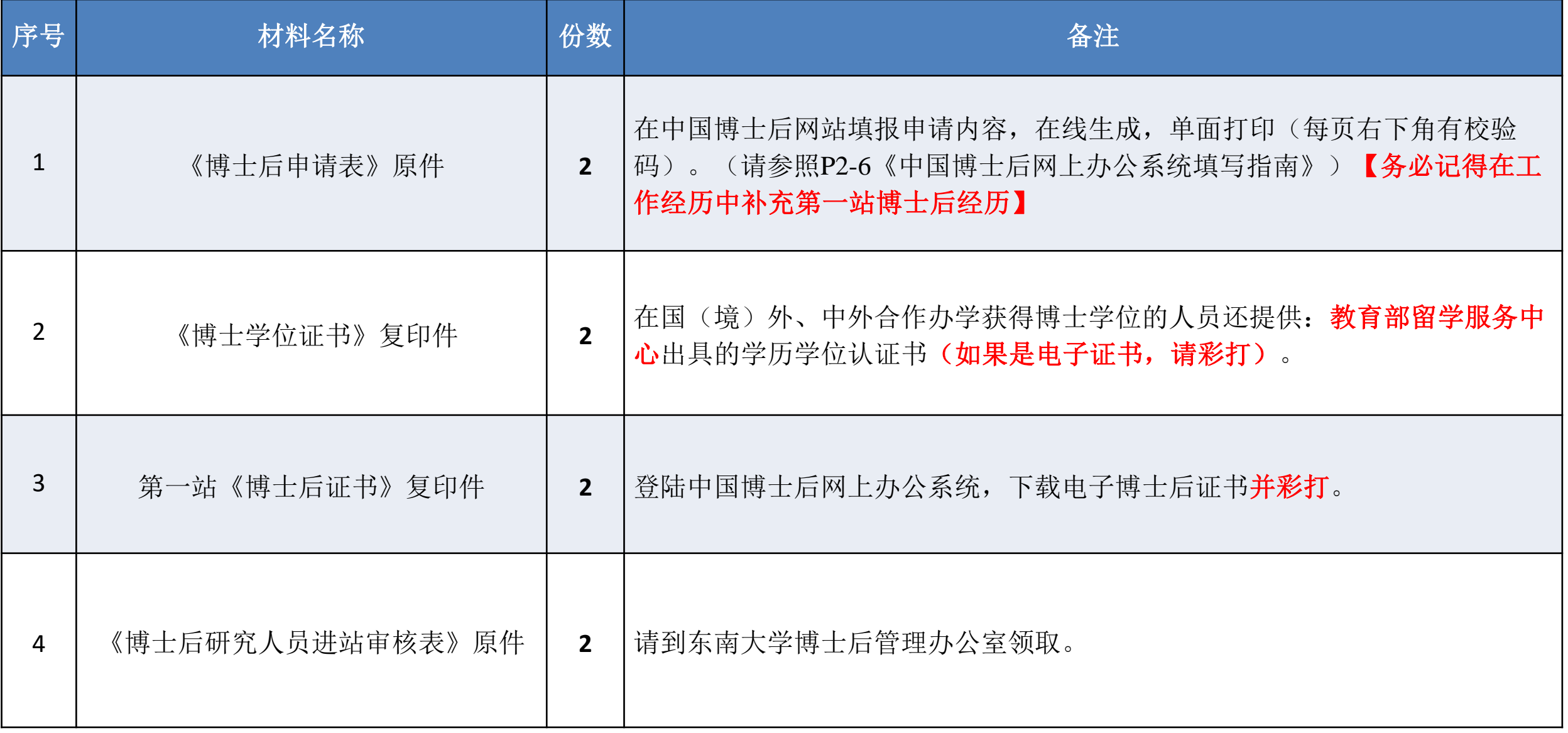

# **中国博士后网上办公系统填写指南 流动站—全职博士后**

**本指南适用于人事关系转入我校,全职在我校从事博士后工作的人员。 包括:国内非定向应届博士毕业生、无业人员(含辞职人员)、新近留学回国人员、档案转回 生源地的博士毕业生、出(退)站后再次进站的无业人员、复原(退伍)军人。**

### **步骤一:登陆中国博士后网上办公系统 [www.chinapostdoctor.org.cn](http://www.chinapostdoctor.org.cn/)**

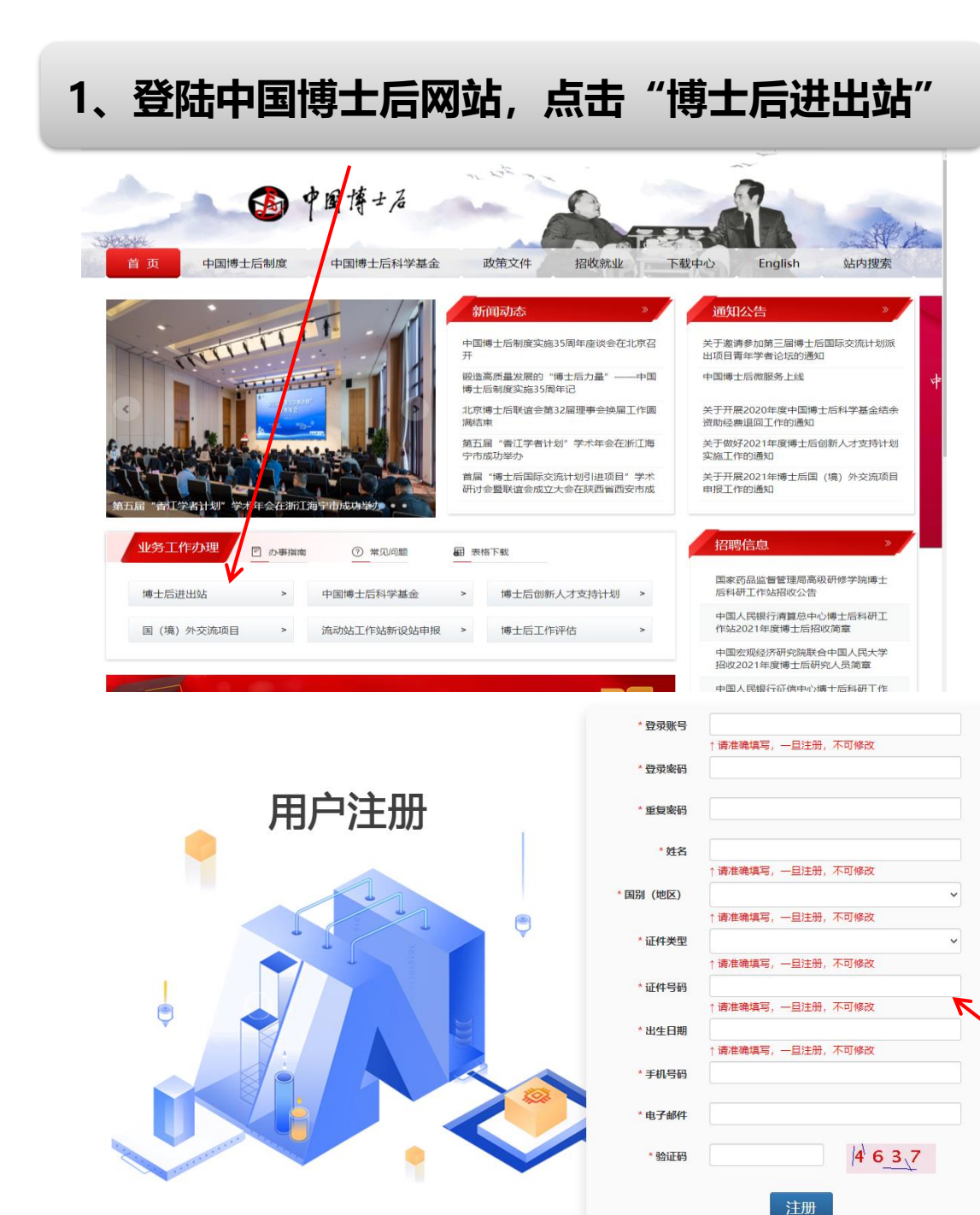

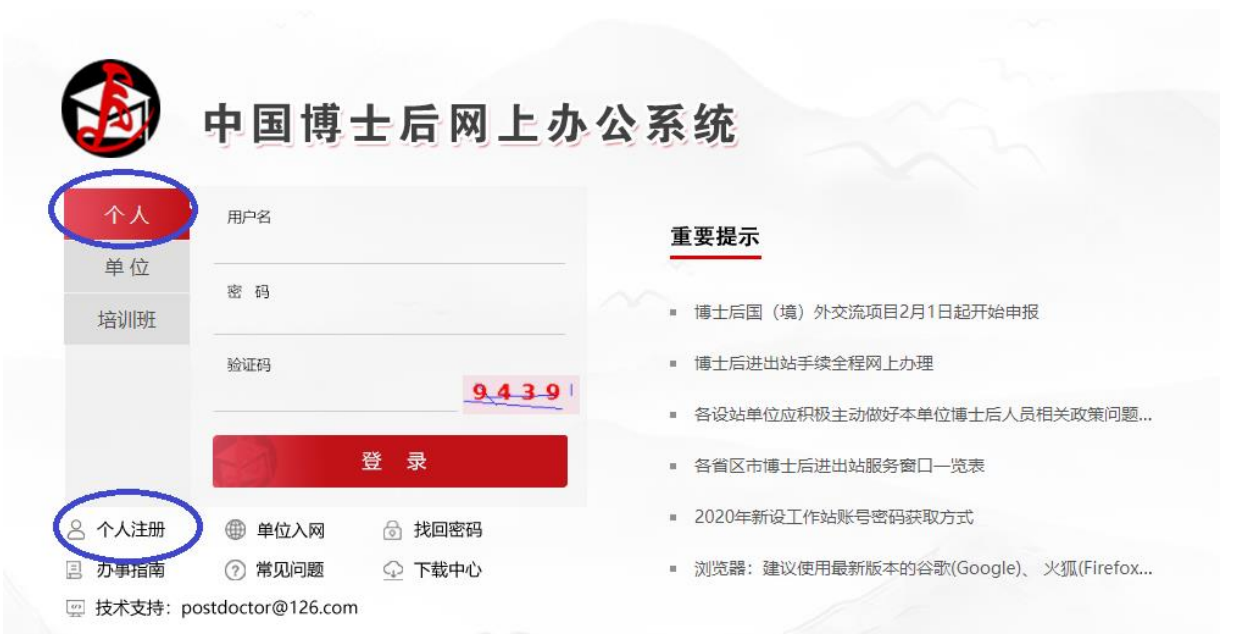

**2、首次申请进站的,请先注册,然后办事者登陆。 非首次进站的,请使用已有账号密码直接登陆。** *请务必记住该账号密码!!!之后申请博士后基 金和出站都需要使用该账号密码!!!* 

**注册新用户时请注意出生日期和证件号码一经填写不 可修改!!!**

#### **步骤二:进入中国博士后网上办公系统,申请进站**

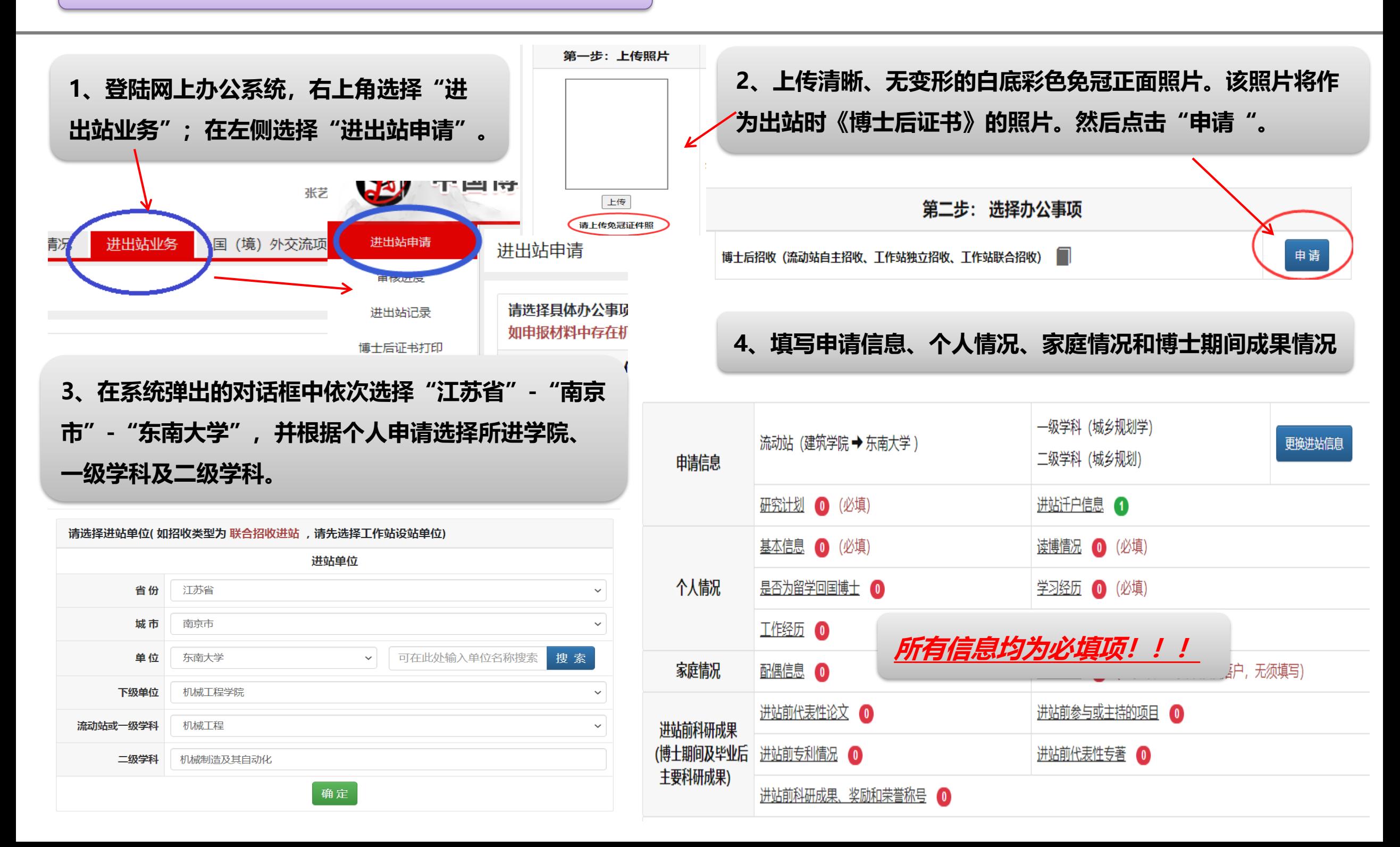

#### **步骤二:进入中国博士后网上办公系统,申请进站 \*关于在职工作单位及地址:此两栏应为空白,不填写。**

**\*关于进站迁户:博士后可选择迁户或不迁户到我校集体户口。选择迁 户到我校的,在站期间户口不可移动,只能出站时再随其迁移。若迁 户到我校,请选择"是"-"东南大学"。若不迁户到我校,则选择 "否"。户口现在学校的本校应届博士毕业生,请一律选择"否"。**

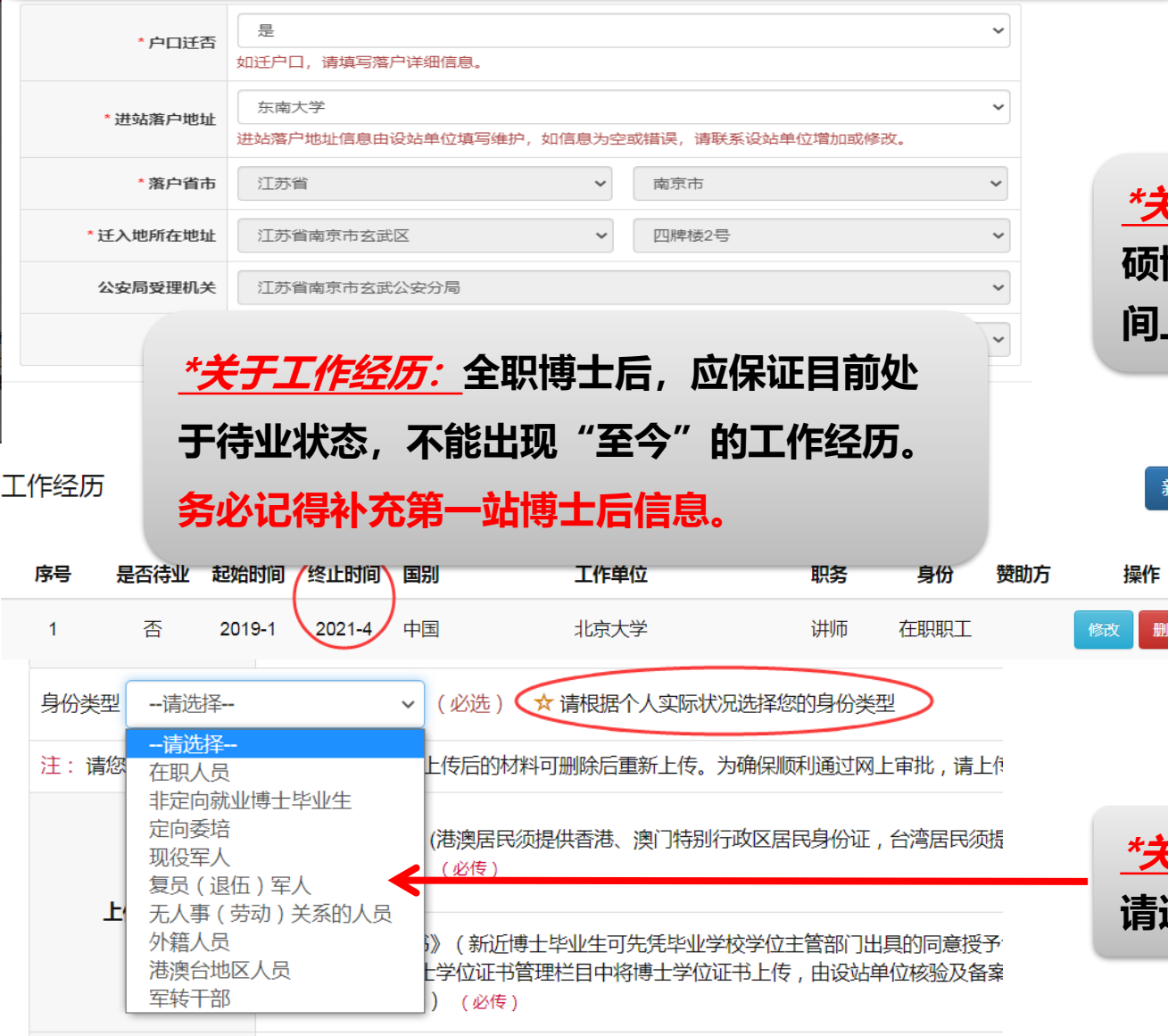

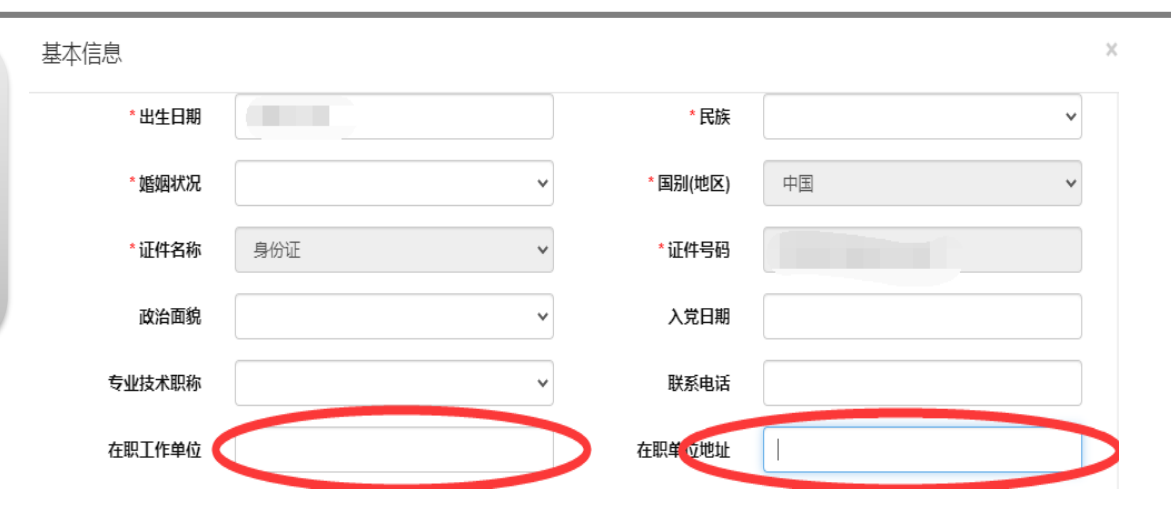

**\*关于学习经历:请将本科、硕士、博士经历填写齐全。直博生、 硕博连读生,可不填硕士经历。注意:学习、工作经历,在时 间上应该有连续性,互相衔接,不可脱节。**

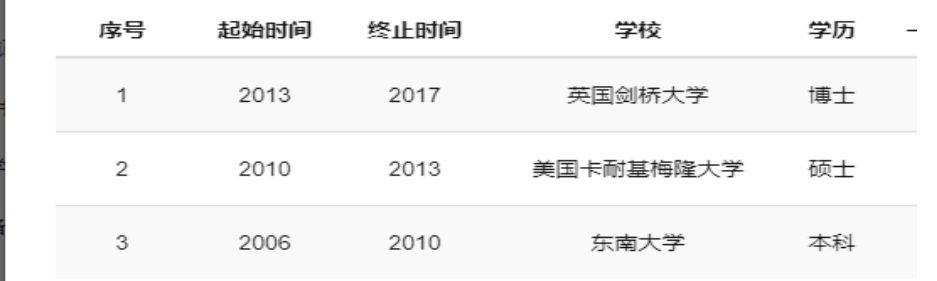

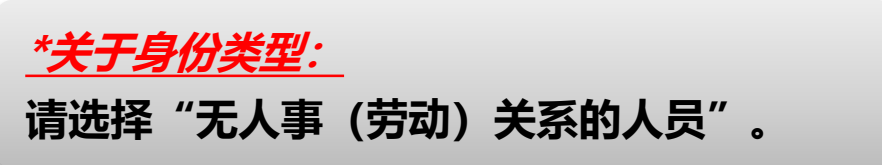

新增

删除

5、上传相关附件材料。<u>*请使用扫描仪扫描! 不要用手机拍照! 所有材料均为原件彩色扫描件! ! !*</u> **①《身份证》正反面均需上传!②在国外及港澳台地区获得博士学位的,必须提供中国教育部留学服务中心出具的学位认证书!③ 申请做第二站博士后研究的人员请在"辞职人员"这一栏上传前一站《博士后证书》扫描件。**

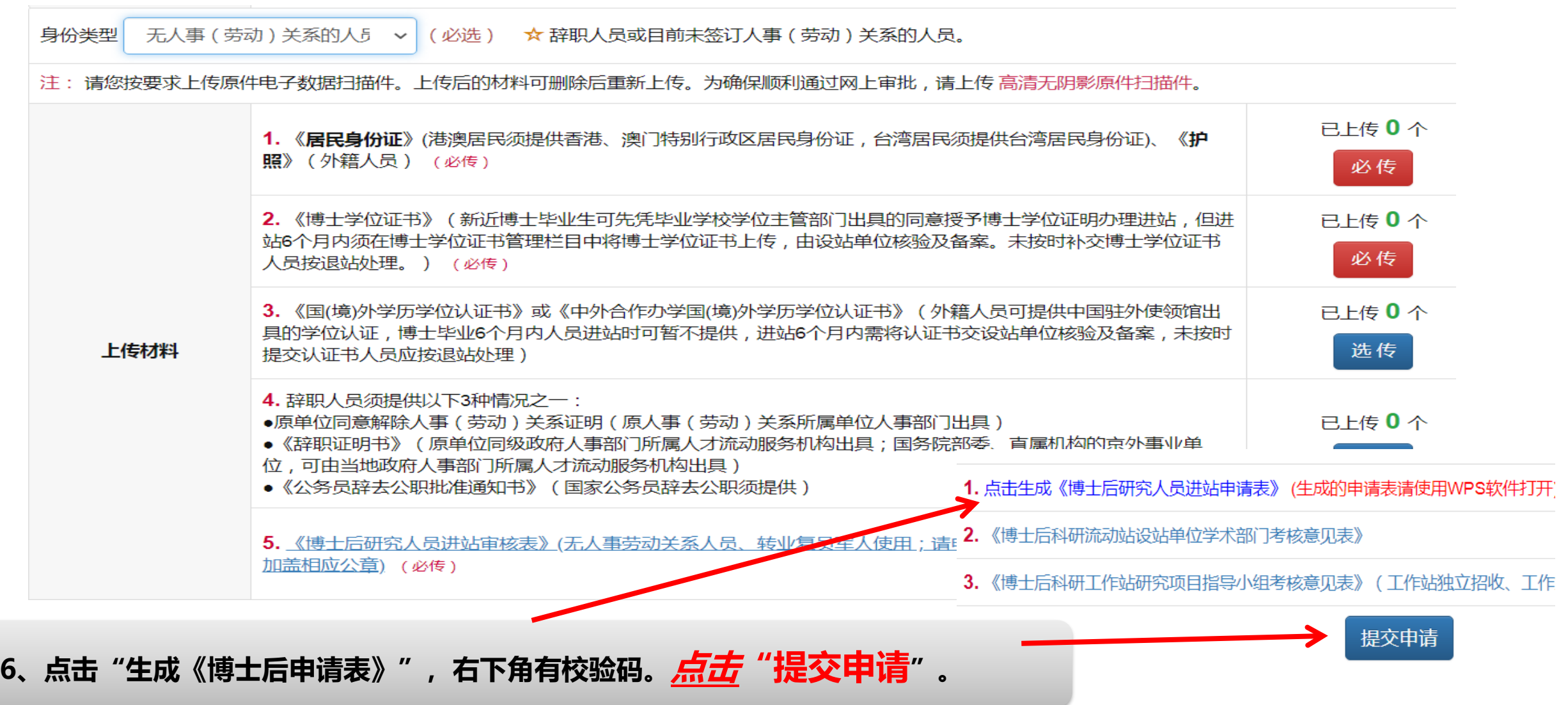